## 緊急時連絡メール登録・変更について

緊急時連絡メールをご利用いただくには,電子メールアドレスの登録が必要です。また,登録いただいたメ ールアドレスを変更するには,新しいアドレスからメールを送っていただくことが必要です。以下の方法で電 子メールアドレスの登録・変更を行ってください。(※パソコンのメールアドレスでも結構です。)

電子メールアドレスの登録・変更は、ご利用の(電子メールを受け取る)携帯電話やコンピュータから、以 下の書式で電子メールを送信していただく方法で行います。

宛先メールアドレス [miya-52@sendai-c.ed.jp](mailto:miya-52@sendai-c.ed.jp) (連絡メール専用) を直接入力されるか, QR コードからの 登録・変更をお願いします。

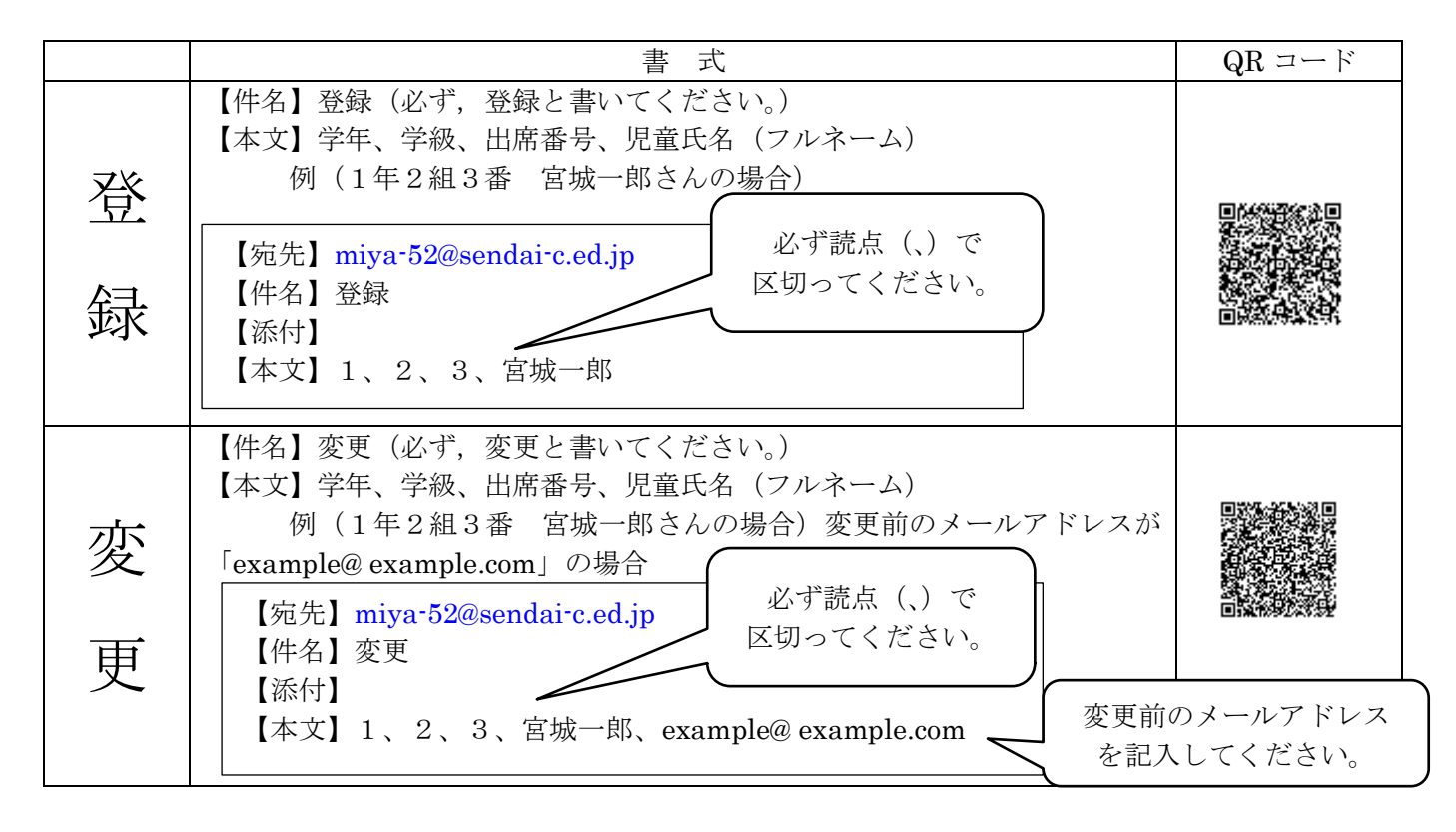

※ 登録・変更依頼の手続きが正常に完了しましたら,確認メールを送信します。

※ 児童一人一人に対して、最高5つのメールアドレスを登録することができます。

※ 同じメールアドレスでも兄弟まとめて登録することはできませんので,1人ずつ登録をお願いします。

※ 出席番号が違うと自動登録できませんので,学校から出席番号を連絡します。よろしくお願いします。

## 【連絡メール受信後の対応について】

学校からの連絡メールが届いたことを確認するために、メールを返信していただく場合があります。 連絡メールの本文に記載された内容をご確認ください。

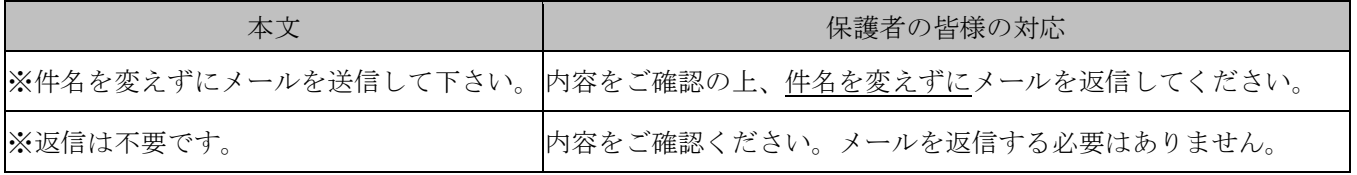

※ 返信していただいたメールは、連絡が届いたかどうかの確認だけに用います。確認処理はコンピュータが 自動的に行うため、返信されたメールの本文に伝達事項の追記や、ファイル添付したメールを返信されても、 学校側で内容を確認することはできません。ご了承ください。

☆ 登録・変更がうまくできない、確認メールが届かない場合など、ご不明な点がありましたら、宮城野小学 校(231-6948)まで、ご連絡ください。